## **Trouble Shooting Proposed Orders with Errors**

- 1. Click on File\Info
  - a. Confirm it is a .docx
  - b. Check for Compatibility Mode If this appears, click on Convert

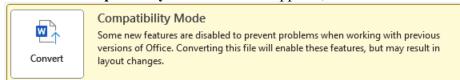

This will finish a Save from an older version of Word to .docx

- c. Confirm the Document is not "Read Only"
- 2. Click on the **Show/Hide** symbol

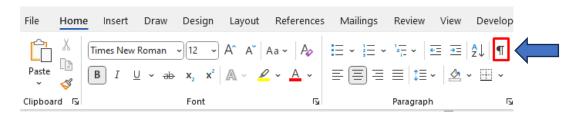

This will **reveal hidden formatting** such as spaces, Tabs, Paragraph markers, page breaks

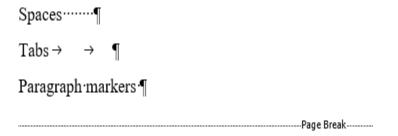

 $Right \cdot Justification \cdot for \cdot Signature \cdot Codes : \cdot \cdot JJJJ\P$ 

3. The Word Document looks fine, but when uploaded into ICMS it inserts numbers in strange places:

## 1 ORDER ADMITTING WILL TO PROBATE

The writing presented to this court as the last will of 1 R

- a. Click in the body of the document and hold down the Ctrl key + A to highlight entire document.
- b. Right click in the shaded area and see if it has Toggle Field Codes, that will cause problems.

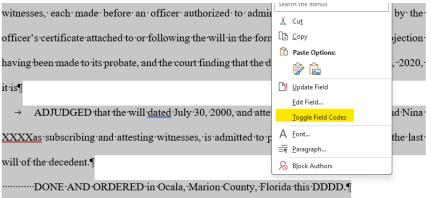